## **Software**<sup>4G</sup>

**Adabas Fastpath**

**Adabas Fastpath Tools**

Version 7.4.2

September 2009

# Adabas Fastpath

This document applies to Adabas Fastpath Version 7.4.2 and to all subsequent releases.

Specifications contained herein are subject to change and these changes will be reported in subsequent release notes or new editions.

Copyright © Software AG 2009. All rights reserved.

The name Software AG, webMethods and all Software AG product names are either trademarks or registered trademarks of Software AG and/or Software AG USA, Inc. Other company and product names mentioned herein may be trademarks of their respective owners.

## **Table of Contents**

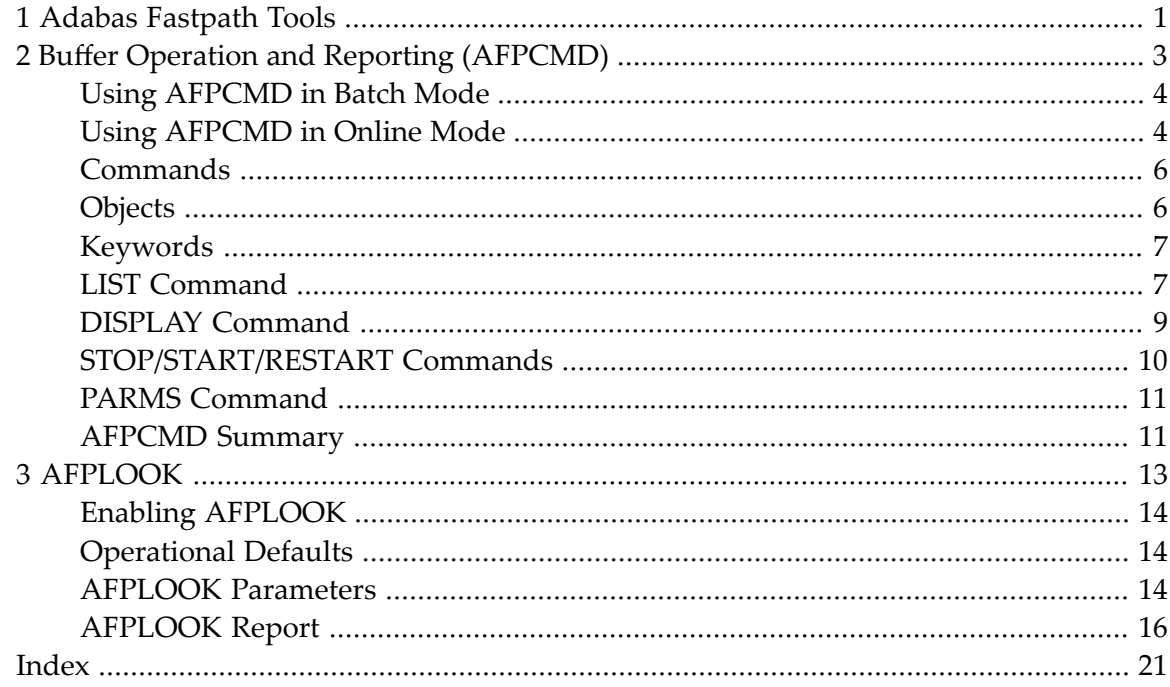

## <span id="page-4-0"></span>**1 Adabas Fastpath Tools**

This document describes the Adabas Fastpath tools.

- **Buffer Operation and Printing [\(AFPCMD\)](#page-6-0)** ė)
- **[Optimization](#page-16-0) Sampling (AFPLOOK)**

### <span id="page-6-0"></span> $\overline{2}$ **Buffer Operation and Reporting (AFPCMD)**

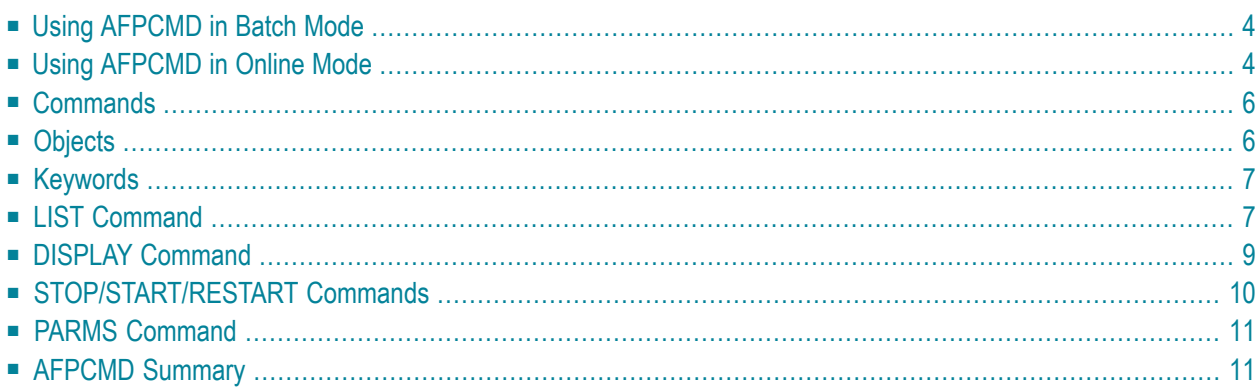

The AFPCMD tool provides operation and reporting functions for the Adabas Fastpath buffer. AFPCMD can be invoked online using Adabas Fastpath Online Services or it can be invoked using Natural in batch mode.

### <span id="page-7-0"></span>**Using AFPCMD in Batch Mode**

In a batch Natural environment

- use AFPCMD as the program name;
- define the Natural printer CMPRT01; and
- execute the utility from the required SYSMW *vrs* library.

The syntax of the AFPCMD service commands is as follows:

#### command object [keyword]

Each line of input to the Natural batch program must contain at least a command and object.

Keywords may or may not be required depending on the particular command/object combination. The required and permissible combinations are defined later in this section.

<span id="page-7-1"></span>The commands, objects, and keywords may be entered in any order. Extra, unnecessary keywords are listed with a warning but are ignored. Missing keywords are listed and the command is not executed.

#### **Using AFPCMD in Online Mode**

In online mode, AFPCMD can be invoked by:

- selecting option 4 from the Online Services Main Menu, or
- by entering the command 4 on any screen command line, or
- by entering AFPCMD on any screen command line.

The Online Printing Facility screen will appear:

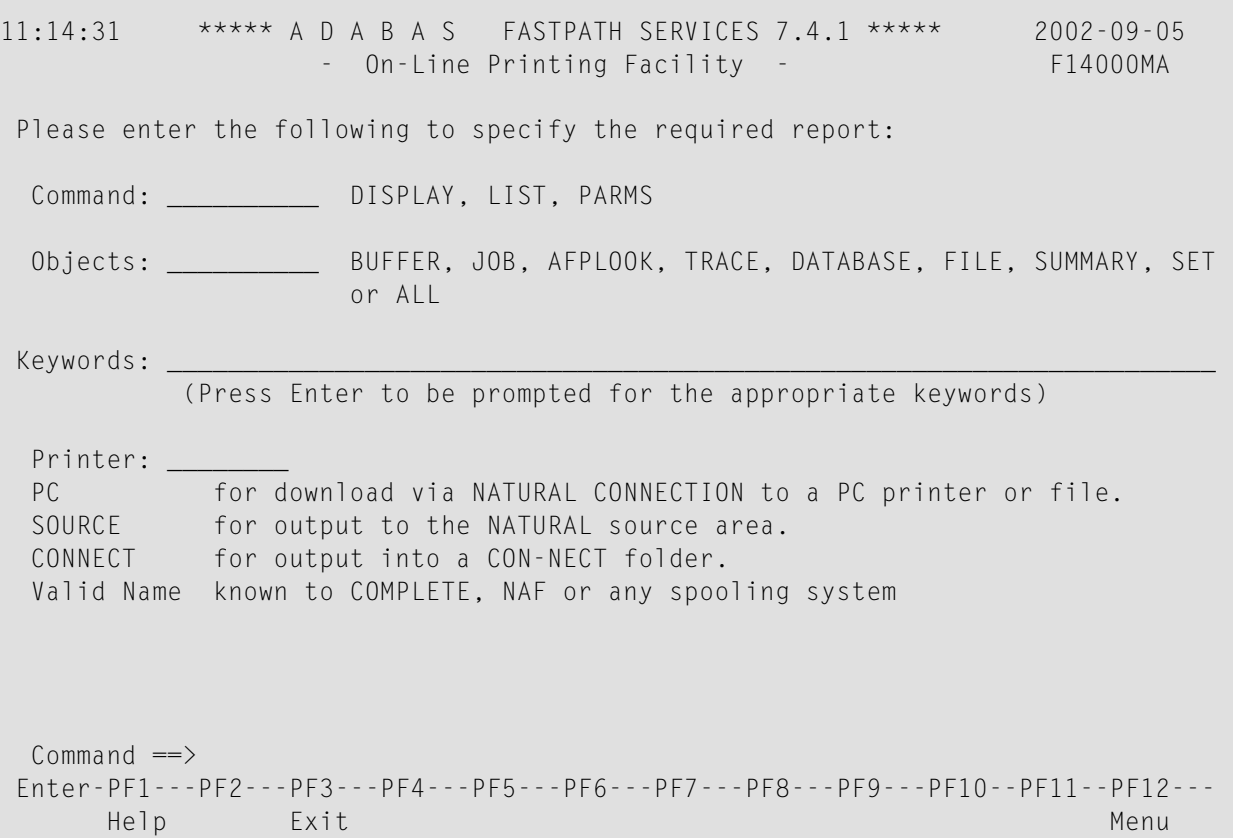

#### **Online Printing Facility**

You must enter a valid **[command](#page-9-0)**, **[object](#page-9-1)**, **[keywords](#page-10-0)** and printer.

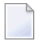

**Note:** If you do not have the software to use a printer facility, you must use batch Natural as described earlier.

You can either enter the keywords or repeatedly press the Enter key to be prompted for keywords one at a time. When all keywords are valid, the function is executed and control is returned to this screen.

## <span id="page-9-0"></span>**Commands**

The following commands can be used to:

■ communicate with the Adabas Fastpath buffer:

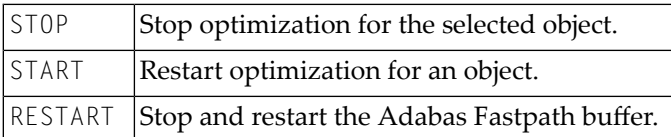

■ print information from the current Adabas Fastpath buffer:

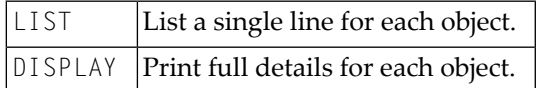

■ print parameter information from the configuration file:

<span id="page-9-1"></span>PARMS Print full parameter details from the Adabas Fastpath configuration file.

## **Objects**

The following objects are listed for selection:

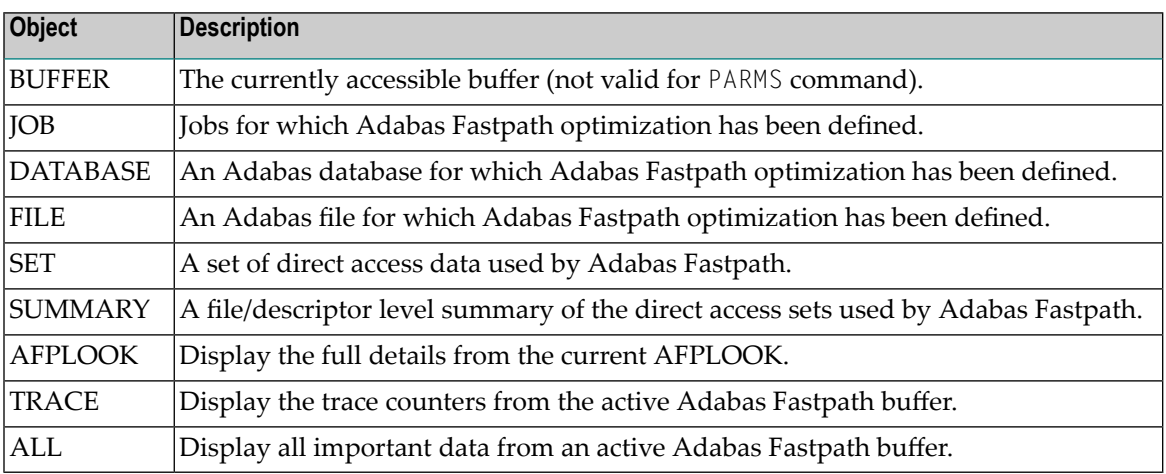

## <span id="page-10-0"></span>**Keywords**

The following keywords are available:

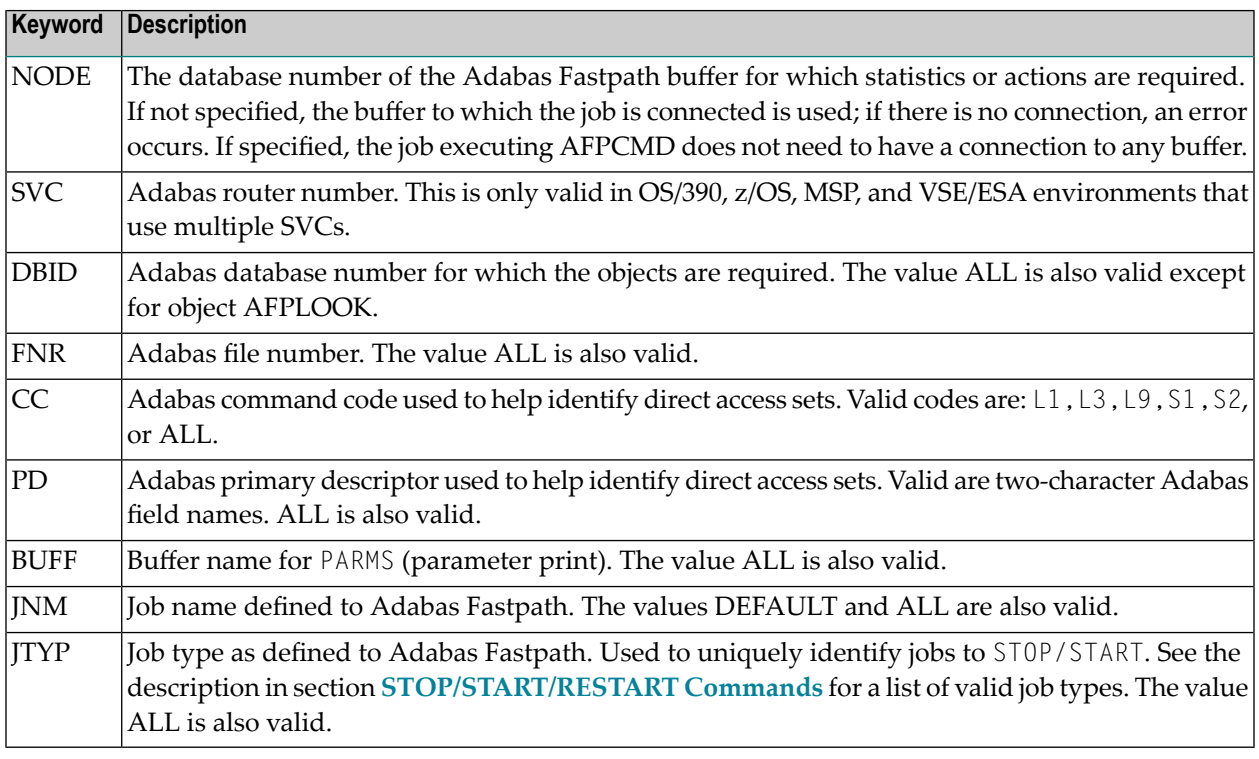

## <span id="page-10-1"></span>**LIST Command**

The LIST command is used to obtain (from either the buffer identified by NODE or the currently accessible buffer) summary information (only) for the particular objects selected. Depending upon the object, keywords may be used to specifically identify or restrict the information to be listed.

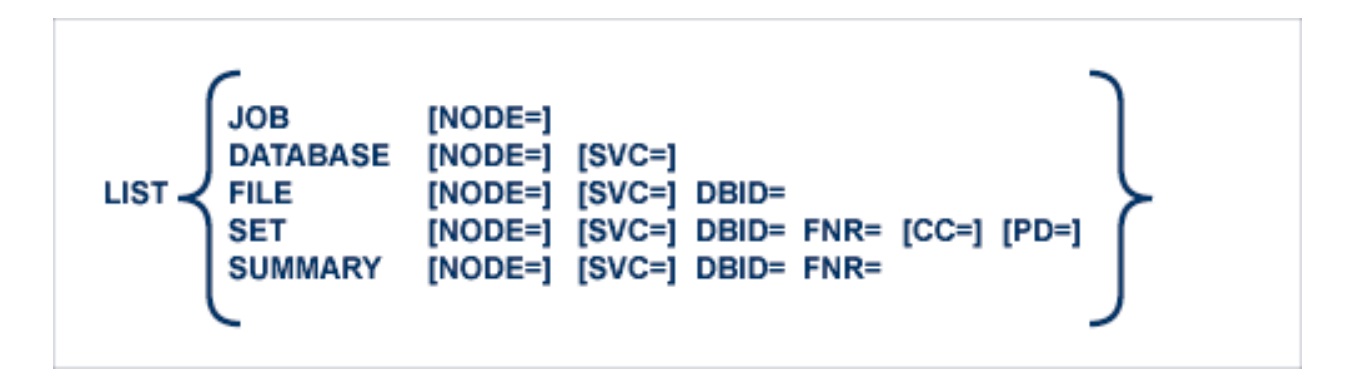

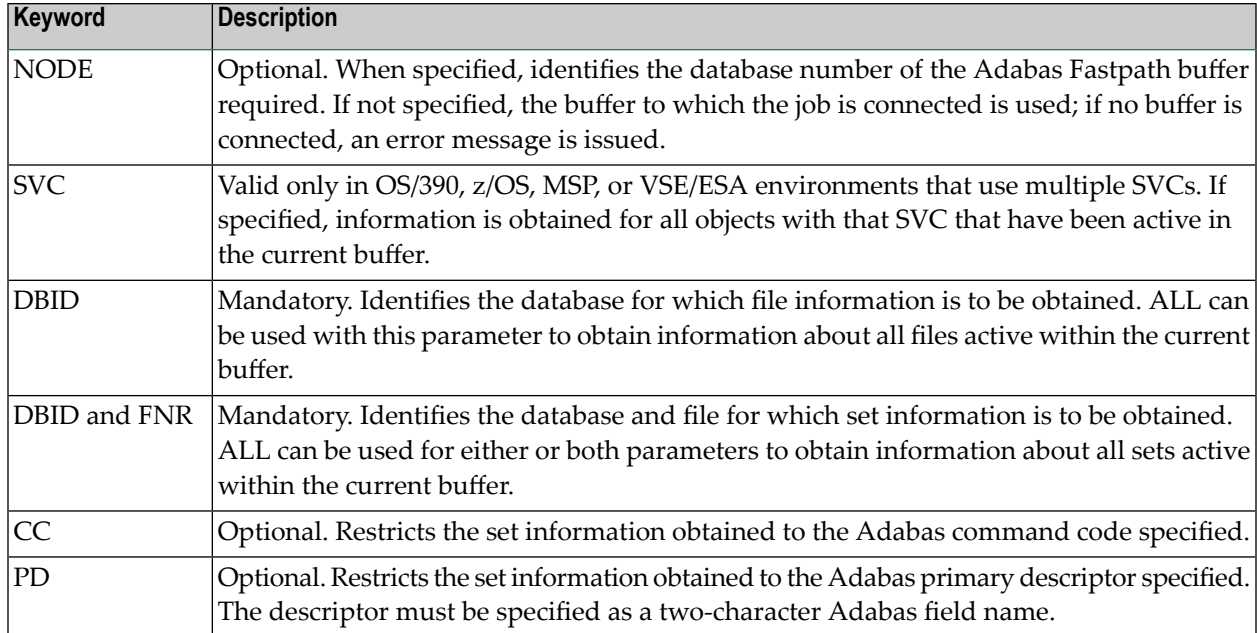

#### <span id="page-12-0"></span>**DISPLAY Command**

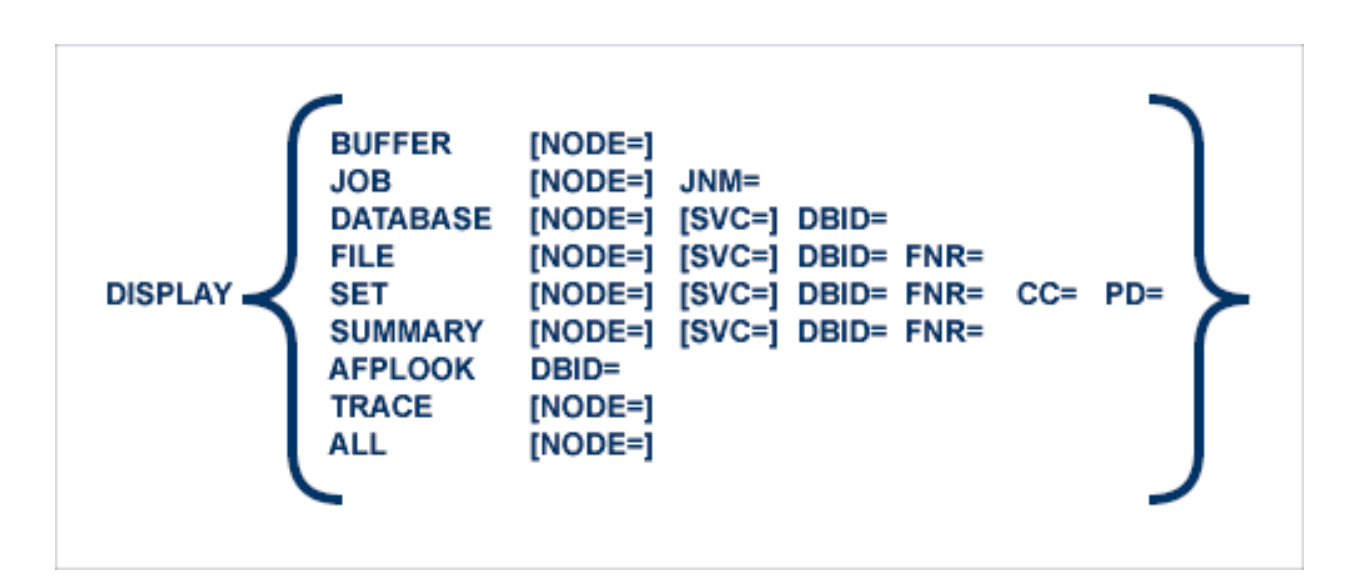

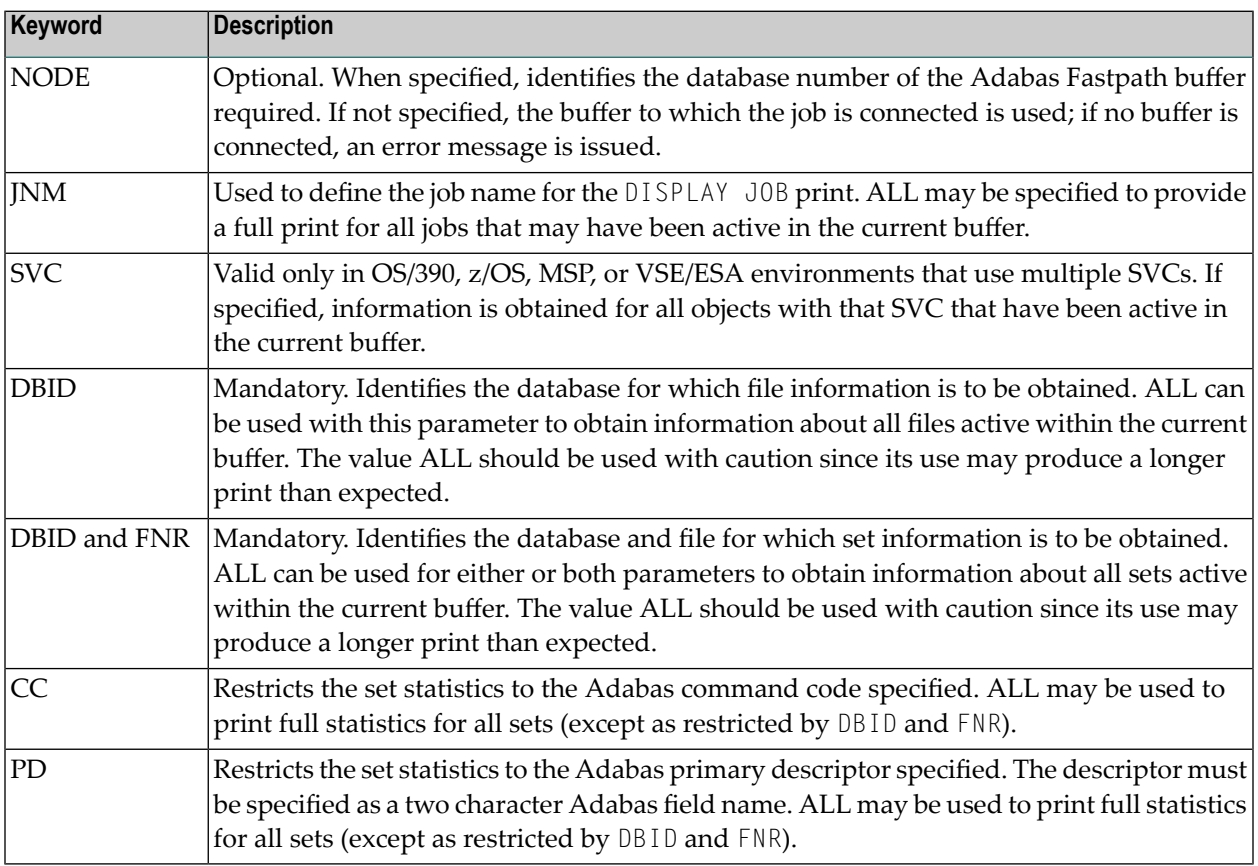

DISPLAY AFPLOOK requires the database number in DBID=. This is the only situation where ALL is not permitted.

## <span id="page-13-0"></span>**STOP/START/RESTART Commands**

The STOP and RESTART/START commands issue a request to the Adabas Fastpath buffer manager. All stop/start processing occurs in an orderly manner without affecting the status of the object in Adabas.

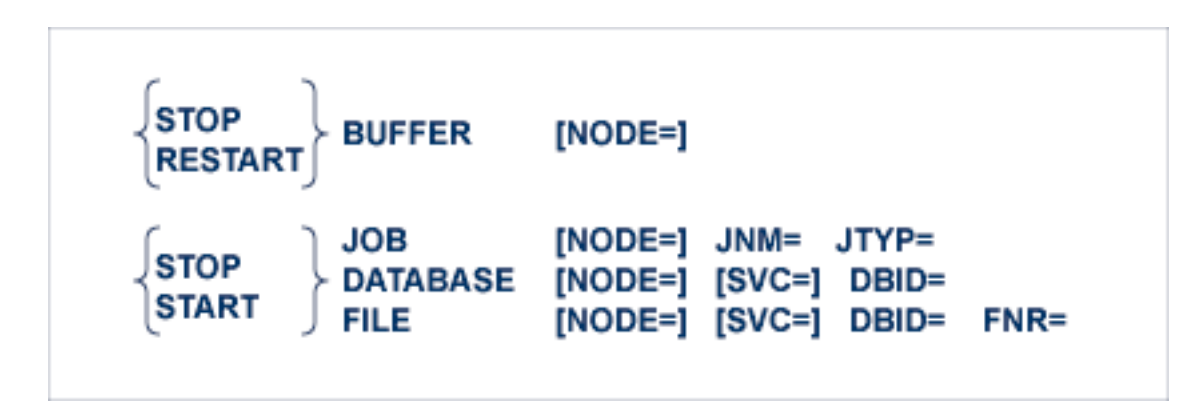

Once the STOP BUFFER command is accepted, the buffer manager initiates the stop process, and it is then no longer possible for batch services to start the buffer.

RESTART BUFFER initiates the stop process. After successful completion of the stop process, buffer initialization is started.

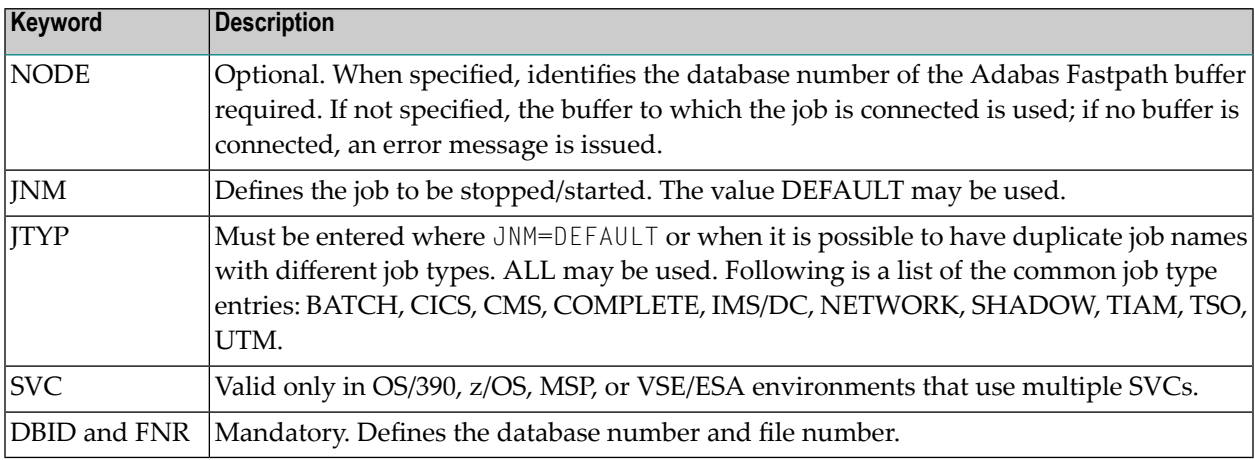

ALL may be entered for any parameters. ALL should be used with caution since this may stop optimization for any number of objects.

## <span id="page-14-0"></span>**PARMS Command**

The PARMS command can be used to display the Adabas Fastpath parameters for the object selected.

**Note:** The information displayed by this command is obtained from the Adabas Fastpath parameter file. Therefore, as opposed to all other AFPCMD commands, the Adabas Fastpath buffer does not need to be active for this command.

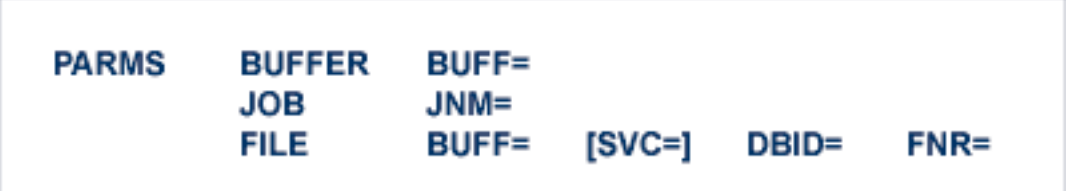

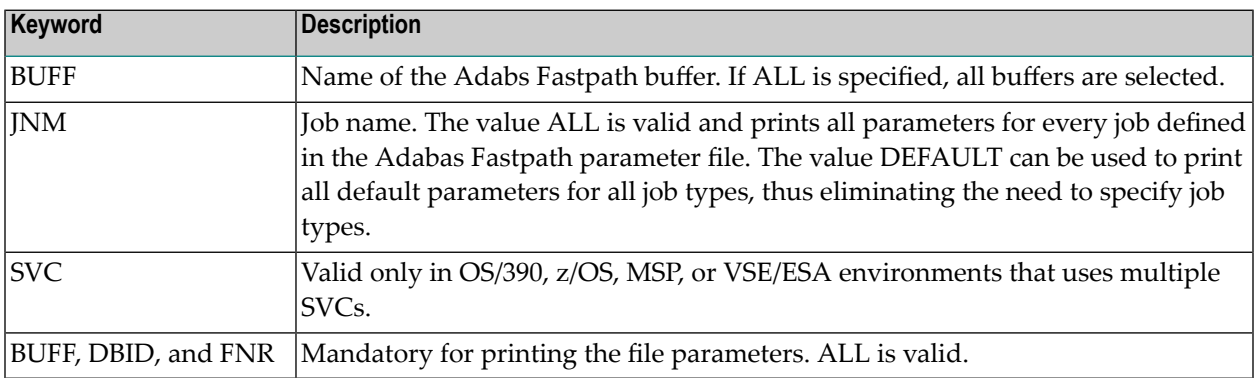

## <span id="page-14-1"></span>**AFPCMD Summary**

The following table lists all AFPCMD command, options, and keyword combinations, together with the Natural program that performs the function.

Natural Security can be applied as required.

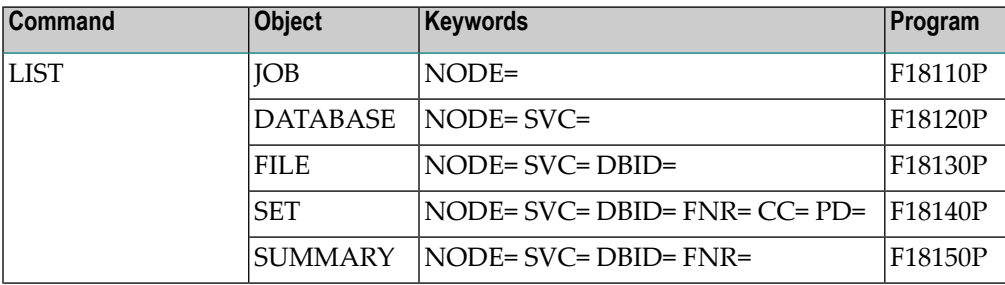

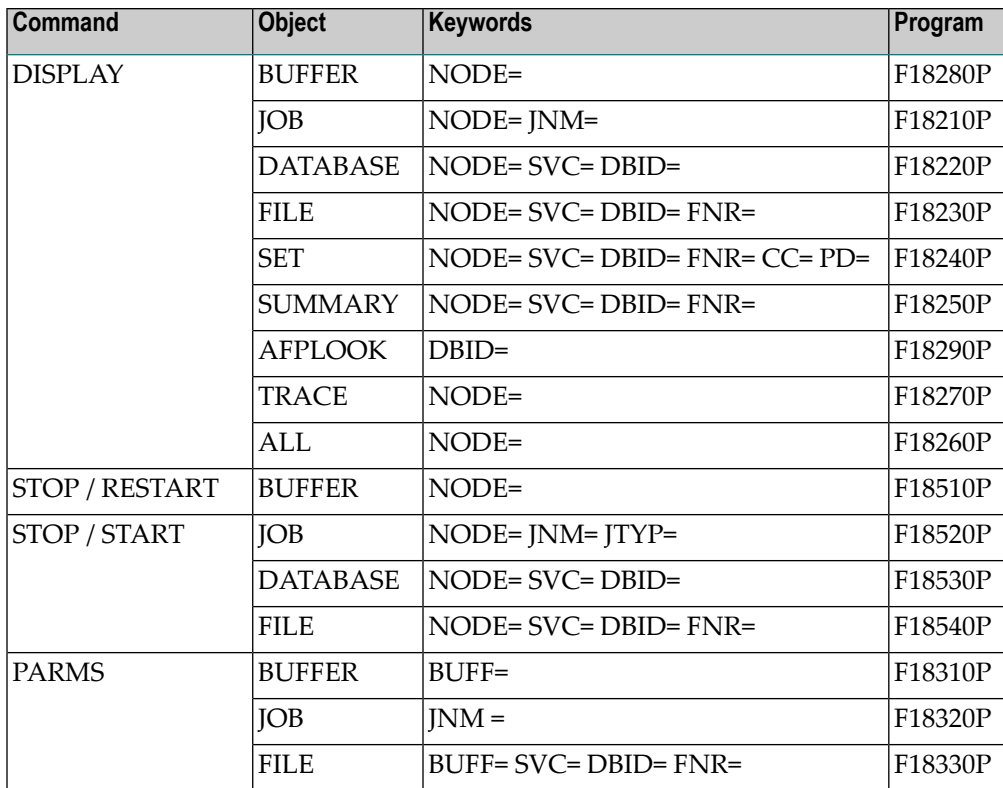

<span id="page-16-0"></span>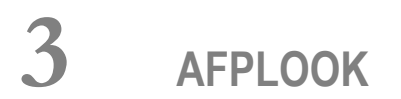

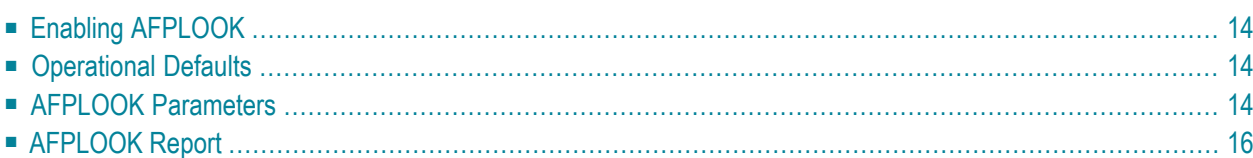

The Adabas Fastpath command analysis sampler (AFPLOOK) can be used to determine where the best results may be expected from Adabas Fastpath by reporting on the command constructs that qualify for Adabas Fastpath.

The sampler can be controlled and viewed online using SYSAFP and, in addition, prints the results at normal database termination.

<span id="page-17-0"></span>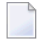

**Note:** For those Adabas customers who do not have an Adabas Fastpath license, the AFPLOOK sampler along with a demo version of SYSAFP is distributed as part of the Adabas release tape. In this form, by default, AFPLOOK will sample a full database session.

## **Enabling AFPLOOK**

AFPLOOK is enabled using the following ADARUN command:

<span id="page-17-1"></span>ADARUN FASTPATH=YES

## **Operational Defaults**

AFPLOOK is set up with certain operational defaults that control the amount of memory used during command analysis by restricting

- the maximum number of files sampled; and
- the number of concurrent users.

<span id="page-17-2"></span>If any parameter is exceeded, AFPLOOK tries to ignore the excess while still reporting maximum information. In this way, AFPLOOK audits a general sampling of the database command workload to determine Fastpath optimization parameters. The operational defaults can be modified for site requirements as described in the section **APLOOK [Parameters.](#page-17-2)**

## **AFPLOOK Parameters**

This section describes the AFPLOOK parameters, which are used to define the boundaries of the sample and limit the amount of memory required.

- [Maximum](#page-18-0) Files
- [Command/Descriptors](#page-18-1) per File
- Maximum [Concurrent](#page-18-2) Users
- [Maximum](#page-18-3) CIDs per User
- Maximum [Commands](#page-19-1) Processed
- Job [Name](#page-19-2)
- [Selected](#page-19-3) Files

#### <span id="page-18-0"></span>**Maximum Files**

The maximum number of files to be sampled.

Once the maximum number of files is put in the analysis table, no additional files are sampled; however, additional files show in a command count so that it can be determined whether or not this parameter should be increased for subsequent executions.

<span id="page-18-1"></span>Default: 64

#### **Command/Descriptors per File**

The maximum number of command/descriptor entries per file.

In conjunction with the Maximum Files parameter, this parameter restricts the amount of memory used. If the maximum entries is reached for a file, the last entry is converted into a general accumulator. Note that only one entry is required for the Adabas command types  $\text{L}1$ , L2, S8, and S9.

<span id="page-18-2"></span>Default: 32

#### **Maximum Concurrent Users**

The maximum size for the table of concurrent users.

If all the user areas are being used at one time, a new request is satisfied by releasing the 'oldest usage' user area. The number of times this reusage occurs is noted and printed in the summary. When a sample contains a high percentage of reusage, this parameter should be adjusted.

<span id="page-18-3"></span>Default: 100

#### **Maximum CIDs per User**

The maximum concurrent Adabas Command IDs (CIDs) sampled for each user processed.

In conjunction with the Maximum Concurrent Users parameter, this parameter restricts the amount of memory used. Commands for Command IDs that exceed this maximum are ignored and reported as rejected. When a sample contains a high percentage of rejections, this parameter should be adjusted.

Default: 10

#### <span id="page-19-1"></span>**Maximum Commands Processed**

The maximum number of commands to be sampled.

Default: No limit

#### <span id="page-19-2"></span>**Job Name**

Used to restrict sampling to a particular job name. One or more asterisks (\*) can be used in the job name as a wild card character so that the sample can select all jobs that match the name ignoring the character positions occupied by an asterisk (\*).

<span id="page-19-3"></span>Default: None

#### **Selected Files**

Used to restrict sampling to specific files.

This option may be useful where the maximum files overflowed, or file activity is known and detailed analysis is required.

<span id="page-19-0"></span>Default: All files

## **AFPLOOK Report**

This section describes the types of information available on the AFPLOOK report:

- File [Summary](#page-19-4)
- <span id="page-19-4"></span>■ Potential [Optimization](#page-20-0) Summary
- Sample [Command](#page-21-0) Analysis
- Report [Parameters](#page-22-0)

#### **File Summary**

This section of the report provides a summary of the file commands.

```
--- -- ---- ---------- -- ---------- --------- 
FNR CC DESC DIRECT ACC RC SEQUENTIAL SEQUENCES
--- -- ---- ---------- -- ---------- --------- 
 20 L1 -- 1
\frac{12}{4} -- 4 4 4
  L3 CC 1L9 AA 1 L9 BB 2
```
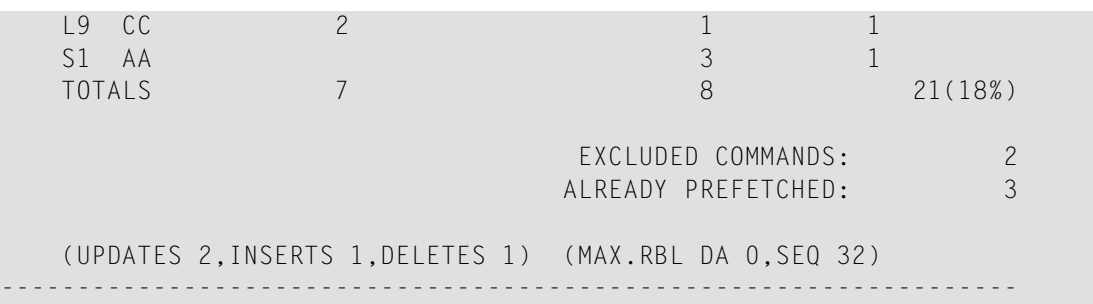

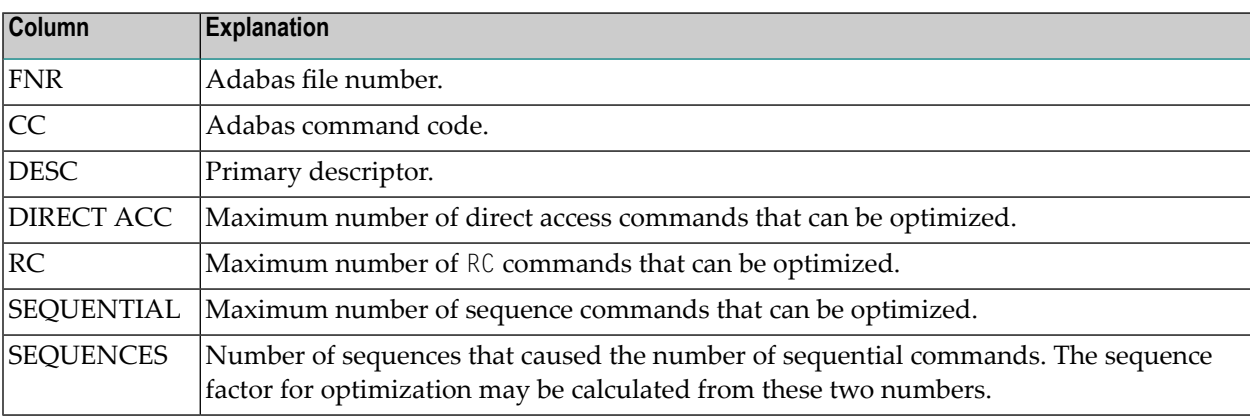

The rightmost number shows the total sampled commands for the file together with the percentage relative to all the sampled file commands. On a large report, this number can be used to determine quickly which files should be considered for optimization.

Commands that have been ignored for the file are also listed along with the reason for exclusion.

<span id="page-20-0"></span>The final line shows the update commands as well as the maximum record buffer lengths found for direct access or sequential commands that can be optimized.

#### **Potential Optimization Summary**

This section of the report summarizes the total commands sampled for all files and expresses this as a percentage of all commands seen. Excluded commands are similarly reported.

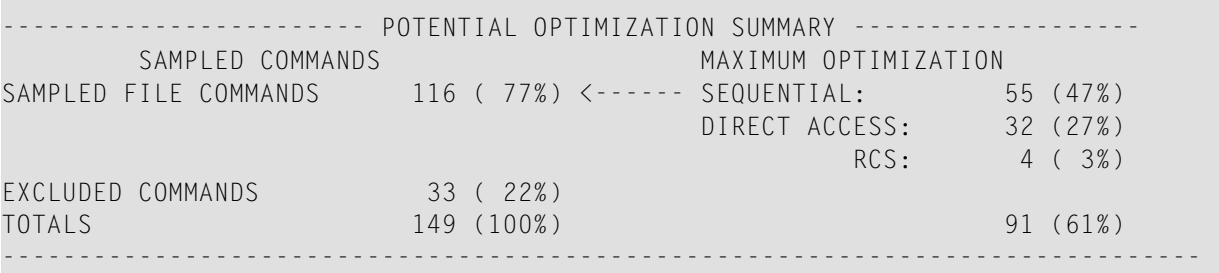

The maximum optimization numbers are an estimation of potential optimization. The sequential commands, direct access, and RC totals are expressed as a percentage of the total sampled file commands. The total is expressed as a percentage of all commands.

These numbers indicate the estimated *potential* optimization using Adabas Fastpath. The actual optimization will depend on various factors unique to each user site. Contact Software AG for assistance when interpreting samples.

#### <span id="page-21-0"></span>**Sample Command Analysis**

This section of the report provides command analysis information.

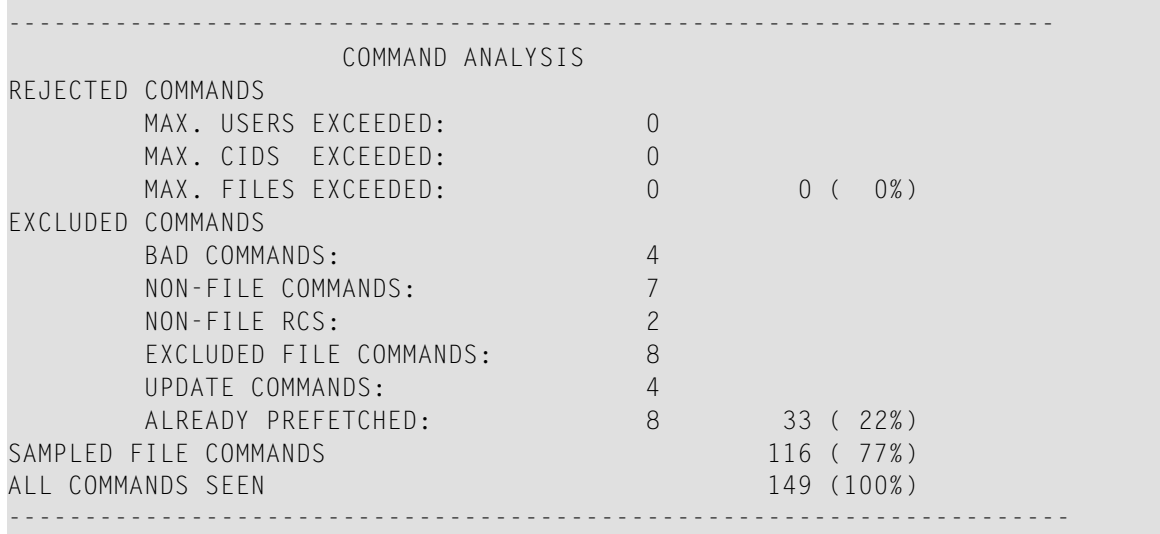

The numbers shown:

- illustrate the type of commands processed, and
- put the previous section into perspective.

Rejected commands are categorized by users, CIDs, and files exceeded. If the total percentage is high, estimates reported elsewhere may not give an accurate assessment.

Excluded commands are split into the following categories:

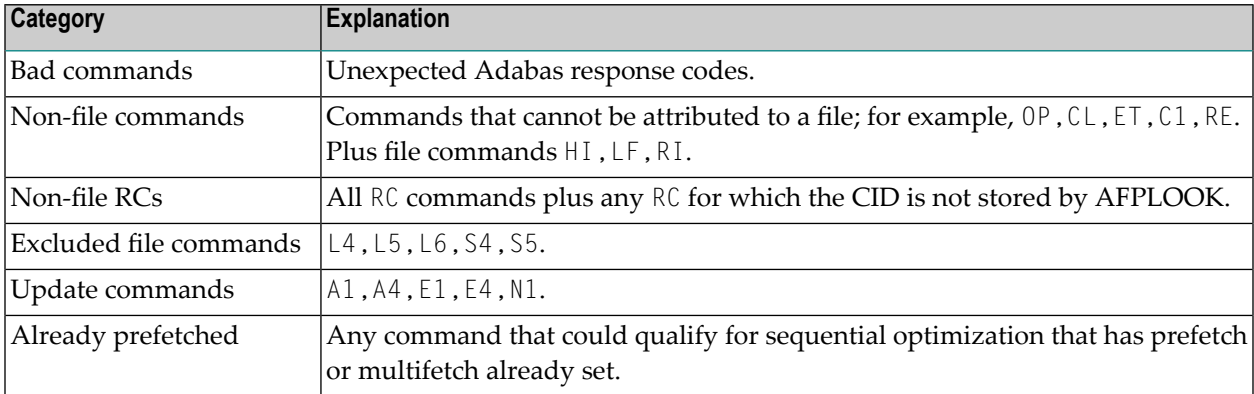

#### <span id="page-22-0"></span>**Report Parameters**

This section of the report

- shows the important parameters used to produce the report; and
- $\blacksquare$  gives an indication of the parameters needed.

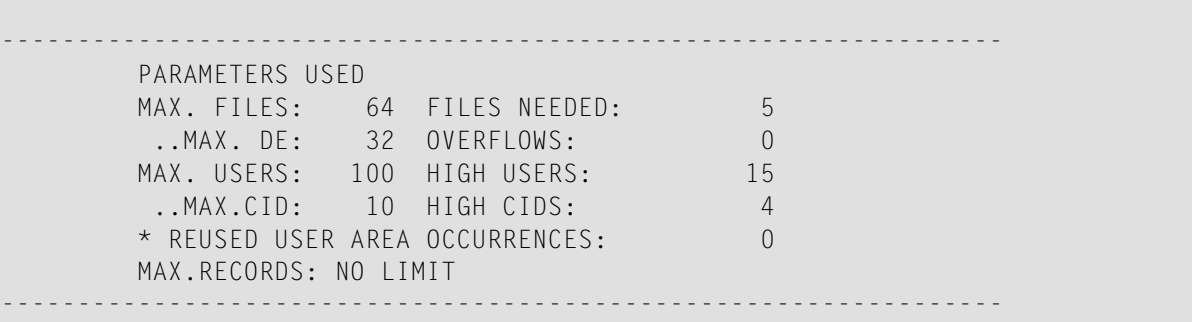

<span id="page-24-0"></span>**Index**